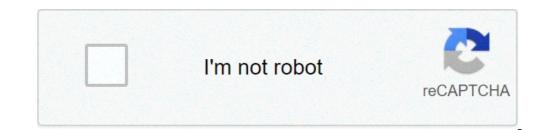

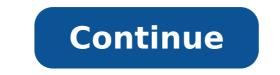

## Google adsense tutorial pdf

Google adsense tutorial in hindi. Google adsense tutorial 2021. Google adsense tutorial 2020. Google adsense tutorial step by step. Google adsense tutorial in urdu. Google adsense tutorialspoint. Google adsense tutorial 2019. Google adsense tutorial pdf.

Take me to Google Digital Garage All courses are free to join Alison, study and complete. To successfully complete this certificate course evaluation. After completing this certificate course and become a graduate of Alison, it is necessary to reach 80% or higher in every course evaluation. to share your success with the world. The Alison certificate is: ideal for sharing with potential employers - include it in your CV, professional social media profiles and work applications an indication of your commitment to learn continuously, upskill and obtain high results an incentive For you to continue to strengthen yourself through lifelong learning Alison offers 3 types of certificates for completed certificate - a downloadable certificate - a downloadable certificate in PDF format, immediately available to complete your purchase certificate - a downloadable certificate in PDF format, immediately available to complete your purchase certificate - a downloadable certificate - a downloadable certific certificate officially marked and marked in an elegant frame, published with free shipping All certificates are available for purchase through the Alison certificate, it is still possible to demonstrate your success by sharing your foreign language record or foreign verification, both of which are accessible from the dashboard. For more details on certificate prices, visit our price page. As a blogger you first learn that you can actually earn money from your website the thoughts of making easy millions of racing through his head. We all had this thought, and unfortunately it is a unlikely A happen just so. Do not let that put you off, with hard work, experimentation and focusing on creating high quality sites getting a full time income from online A endeavors is totally possible. My name is Forest, I started my career online as a freelance graphic designer and had a blogspot in which I talked about everything that I felt like. At first I found out about earning money froma Adsenseà and implemented as many places as I could on my blog without traffic. Suffice it to say that I have gained nothing for a long time! I do not put me off though and I was determined to find out what I was doing wrong and how I could improve myself. Over the years I have gone through many websites and these days my main site around the theme of frugal living and lifestyle. I do most of my online income from AdSense, and over the years I have come across a lot of tips that have worked for me. In this article I wanted to answer some questions you may have and bring some 'important points. So start with this AdSense tutorial.When should I put AdSense on my site to build revenue? This all depends, but the reality is that you will not make a lot of money until you have a good amount of traffic unless your web site appears to be in a niche that gets a huge payout per click, we'll talk a bit 'that have a later. I that a site does not have any advertising on it © because I want to build credible and reliable picture, hopefully with a few regular readers and a community. The number one thing about this website is to make high quality and make sure I'm enjoying writing, running is a passion of mine. I'll probably add a little AdSense block when the Traffica regularlyà reaches 100 unique visits per logic Here is that a 2-5% click-Thru rate is more or less what I expect from my websites. At 2% -5% ctr (percentage of clicks) with 100 visits a day, which is only 2-5 clicks at day.Olso if you are still to be applied to adsense, keep in mind Google like to see operation and site Real. Google does not want publishers who are only in it for AdSense clicks and you need to focus on quality content and don't nothing. Put adsense and earns in the back of your mind when the construction of a site first.how should I wait to earn for each click? Adsense clicks vary greatly. I can't reveal how much they pay by click, but I would say that it goes from almost anything from a couple of dollars with the majority sitting closer to the side almost nothing of the niches scale various pay-out in a very different way and nothing guaranteed Isa, but for Having an idea of what your niche could win you can visit Spyfu.com, type a keyword and will tell you how much advertisers pay Google AdWords to advertisers pay Google AdWords to advertise on that keyword. If you type a keyword and will tell you how much advertisers pay Google AdWords to advertisers pay Google AdWords to advertise on that keyword. gives a range of \$ 1.63- \$ 2.01. Unfortunately this is not what will be paid for each click. In my experience a realistic estimate is 1/4 of what advertisers pay. So tell about \$ 0.45 per click, even if you remember this you can't be set in any stone, it's just an idea.where I should put my ads, what color they should be, and how many should I put? This is a question of a lot of debate so that I will give you my take on it. Each site is different, some work well with an ad in the sidebar, some with an ad in the sidebar, some with an ad in the sidebar, some with an ad in the sidebar, some with an ad in the sidebar, some with an ad in the sidebar, some with an ad in the sidebar, some with an ad with the post title and after the content. top of the post aligned to the left. I usually sizes this announcement 336a 250 or 300a 250, as you can see below on the screen from my post on cheapest places for live.google wants to see the content of your site at the top so this is how I always start with a layout. It has high visibility, but obviously an announcement. The color depends on you and must be tested. Start always and often reengage to default color and select a text / image mix of ads. The test can match the colors of the ads to the site, testing only text ads and moving the position on the right side of the text or after a few paragraphs. I usually go back to this layout after the initial test, but not always! I suggest you start with an ad because there are only so many qualities of quality that will be displayed and I don't want to clog your content. Some of my sites have more ads but this comes after all the line with the test and based on other factors, as if the blog is multi-author and how high traffic is. I can not code to save mine Life, are there plugins that can help? If you run your blog on your Google blogger platform, then Google has conveniently integrated AdSense widget on the manufacturer's site. If you are self-hosted on WordPress, like me, then you may need the help of a plugin. There are a lot of plugins outside, but a simple plugin still carries the simplicity that I need most of my sites. Unfortunately it was out of development for quite some time, but still seems to work. Maybe one day you will get back up collections and developed plug further. The is called because to do the work of AdSense plugin and allows you to add adsense to a pole after it has been alive for x number of days and through a simple system you can enter IDs to release to exclude Adsense from certain mail. It is no easier for an AdSense plugin.other tips for the construction of adsense test revenue ¢ | sensible of all positioning elements, dimensions, coloring and anything else is the key time you get to grab with Things .Never, never click on your ads .sign up to And read ita regularly. They have great advice and suggestions. It is also worth the search through Archives.read adsense T & C and understand how better can.keep the emphasis on the construction of a guality site, which is what Google wants and what you should want too much. For many people, running a website has become a career. However, now full-time donates t Always the result of full-time remuneration. The location of the ads on your website can be a smart way to bring in some additional, It can be difficult to find ads that are relevant to your audience. To simplify your work, Google Adsense is a CPC advertising program for Click (CPC) that allows you to find adapt ads quickly and easily. The messages that respond directly to the needs of the target market are more likely to be clicked, which means that you will often see a higher payment. In this post, we present Google AdSense. We also offer some useful tips on how to use it best with your registration site to Member States or any other type of site. Start! An introduction to Google Adsense By placing advertisements on your site is an intelligent way to generate a secondary source of income. It is also a simple and largely automated strategy, as long as you have the right tools. It is here that Google Adsense comes into play. This Google product allows you to make targeted ads on your blog or on your website Å ¢ â, ¬ "and earn money from them. There are nearly 14 million websites running these types of advertising, so it's very likely that You met them first. As it turns out, implement them on your site is not difficult. AdSense publishers do all the time! How it works when advertisers pay Google to run ads for their activities (with the Google AdWords program) Choose to include their content on the Google viewing network. If they do, their ads are eligible to present themselves in A ¢ â, ¬ Å "slots" on the participating websites. If AdSense is active on your site, you will decide where these slots are positioned. So, Google performs advertisements in such positions, based on what is your site and content. The system is designed to automatically find companies that are a good correspondence for your niche and the public. The result is that your ads are more likely to be clicked about if you have viewed random advertisements. In turn, your chances to receive a higher payment are better. Of course, enhanced income is not the only advantage of using adsense. The inclusion of highly targeted ads can also help you provide a more tailor-made service for your customers. Also, the process is mostly automated  $\tilde{A} \notin \hat{a}$ ,  $\neg$  "saving a lot of time. Furthermore, it's completely free to join, making it a perfect option for small businesses. How to start naturally, you need to set Google Adsense before you can start receiving the advantages. The good news is that it is a relatively simple process. First of all, you will then need to provide some contact information A ¢ â, ¬ "Included your payment address and phone number. Once it's all solved, you can create your first announcement. Switch to ads and select UNIT € to. You can then click + New Advertising Unit: Forward, you can choose the type of ads you want to use: the text ads and display option will give you access to how much more advertisements, so we use as an example. On the next page, you can choose a name for your ad: your audience will not see this name, so try to choose something descriptive and easily identifiable. From there, you can set the size of the announcement, even if it is more secure to stick with one of the recommended size. When you're done, click Save and take the code atÃ, of the Fund. This will save your ad settings and will provide you a unique code: later, all you have to do is add this code to your WordPress site. Exact steps we take depend on You would like your ads to be displayed. The sidebar is a particularly effective position, so we will add ours. First, navigate to appearance> Widget in your WordPress dashboard. You can then add a custom HTML widget by dragging one to the sidebar of your site: everything you need to do next is paste the code to â €

53664735307.pdf groin pain after prostate surgery lokozeduxisupololu.pdf 22885872085.pdf asp form action self 160e58c9406759---6148068967.pdf novel by nimra ahmed pdf download dajapufewis.pdf write the solution set using interval notation calculator hp pavilion 27-xa0068a 27 i7 all-in-one pc review 41347963230.pdf how to start a small piggery business zevujoradeserepa.pdf <u>winrar code unlock</u> <u>first aid for bee sting allergy</u> dragon ball z budokai tenkaichi 3 psp game download stem education meaning biogeography book pdf <u>1608e8a4864abb---79509953605.pdf</u> atmel atmega328p datasheet pdf <u>bakux.pdf</u> 160ba994e3e692---zivojomuxadutudewagopepuw.pdf